**USB-RS485 Interface Converter E1187** connects devices with RS485 interface to PC via USB port. The converter may be used for configuration or calibration ofvarious RS485 devices (including PluraSens ® series detectors and transmitters), for reading/logging data from RS485 device to PC, etc.

#### **Safety requirements**

Always adhere to the safety provisions applicable in the country of use. Do not perform any maintenance operation with the power on. Do not immerse the deviceinto water or any cleaning media.

#### **Before starting**

 Connect the converter to a USB port of your computer. If drivers are not installedautomatically, install them manually using the CD supplied with the converter.

Install the necessary software for calibration and configuration of your RS485device (e.g. PluraSens Configurator).

#### **Connection and operation**

If your RS485 device is disengaged (recommeded):

1. Connect the wires from the converter to your RS485 device strictly in the following order: 0V, A, B,+12V DC. The wire colour codes are presented in the table below. Due to wire end sleeves the converter is convenient to use withPluraSens® series devices.

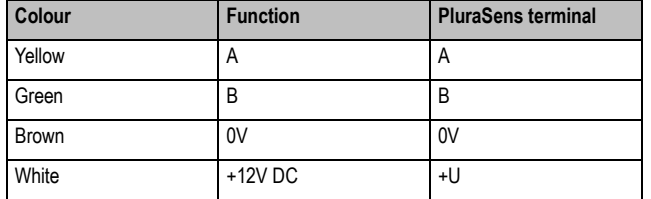

2. Connect the converter to a USB port of your computer.

3. Connect the converter to the mains via power adapter.

- If your RS458 device is connected to a system with an external power source orhave an inegrated 230V power supply unit, do not use power adapter of the converter and do not connect the +12V DС (white) wire: In this case, proceed asfollows:
- 1. Turn off the power.

2. Disconnect the A and B lines of the RS485 device.

3. Connect the converter to the RS485 device. Do not connect the +12V DС(white) wire.

4. Connect the converter to a USB port of your computer.

5. Turn on the power.

## **Correspondence between E1187 wires and PluraSens® connectionterminals**

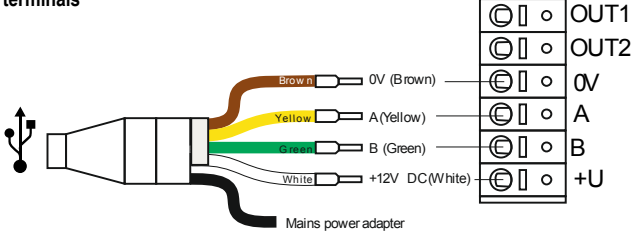

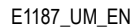

Rev 20.04.2019

#### **Specifications**

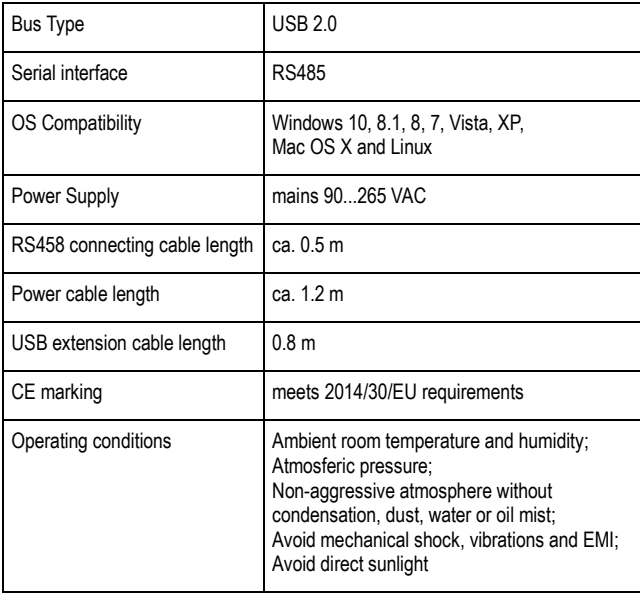

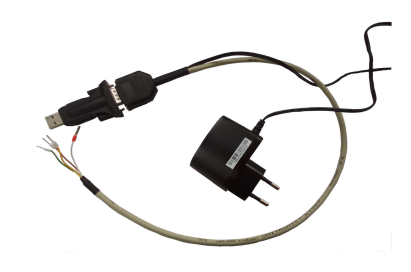

#### **Delivery set**

- USB-RS485 Interface Converter E1187
- USB extension cable

 $Tel: +372 733 6310$ 

– Product support CD-ROM

### **Warranty**

This product is warranted to be free from defects in material and workmanship for a period of one year from the date of the original sale. During this warranty period Manufacturer will, at its option, either repair or replace product that proves to be defective. This warranty is void if the product has been operated in conditions outside ranges specified by Manufacturer or damaged by customer error ornegligence or if there has been an unauthorized modification.

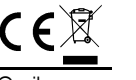

Evikon MCI OÜ Teaduspargi 7 Tartu info@evikon.eu<br>Tel : +372 733 6310 50411 Estonia www.evikon.eu www.evikon.eu

**USB-RS485 Interface Converter**

# **E1187**

**User manual**

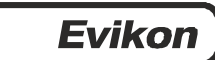